## **Příklad - Zdroje a zdroje operací**

V této chvíli máme k dispozici všechny potřebné položky pro výrobu pizzy a také způsob jak ji vyrobit. Nyní chceme přidělit operaci "Pří prava pizzy Margherita" nějaké pracovníky, kteří ji budou provádět. Tyto pracovníky zavedeme do systému prostřednictvím evidence [zd](https://docs.elvacsolutions.eu/display/GPLDOC/Zdroje) [roje. Zdroje](https://docs.elvacsolutions.eu/display/GPLDOC/Zdroje) představují stroje, skupiny strojů, pracovníky nebo skupiny pracovníků.

Zdroje nejsou povinné. Mohou existovat operace u kterých není potřeba žádná kapacita zdrojů.

Přejdeme do evidence [Zdroje](https://docs.elvacsolutions.eu/display/GPLDOC/Zdroje) dostupné ze sekce [Kapacity](https://docs.elvacsolutions.eu/display/GPLDOC/Kapacity) a založíme [nový](https://docs.elvacsolutions.eu/pages/viewpage.action?pageId=65177398) zdroj s názvem "Operátor". Jako [typ zdroje](https://docs.elvacsolutions.eu/pages/viewpage.action?pageId=79626300) se automaticky vyplní "Výchozí" (ostatní typy zdrojů probereme později). U zdroje výchozího typu lze vymezit kolik operací může být na tomto zdroji prováděno najednou. Pracovník dokáže vyrábět pouze jednu pizzu najednou a tak bude pole Maximum = 1 (více o omezení maxima zdrojů viz kapitola [Příklad - Omezení maxima zdrojů\)](https://docs.elvacsolutions.eu/pages/viewpage.action?pageId=99090799). Aby se řídil zdroj tímto maximem, musíme zaškrtnout příznak **Omezeno**. U neomezených zdrojů není brána v potaz jejich maximální velikost.

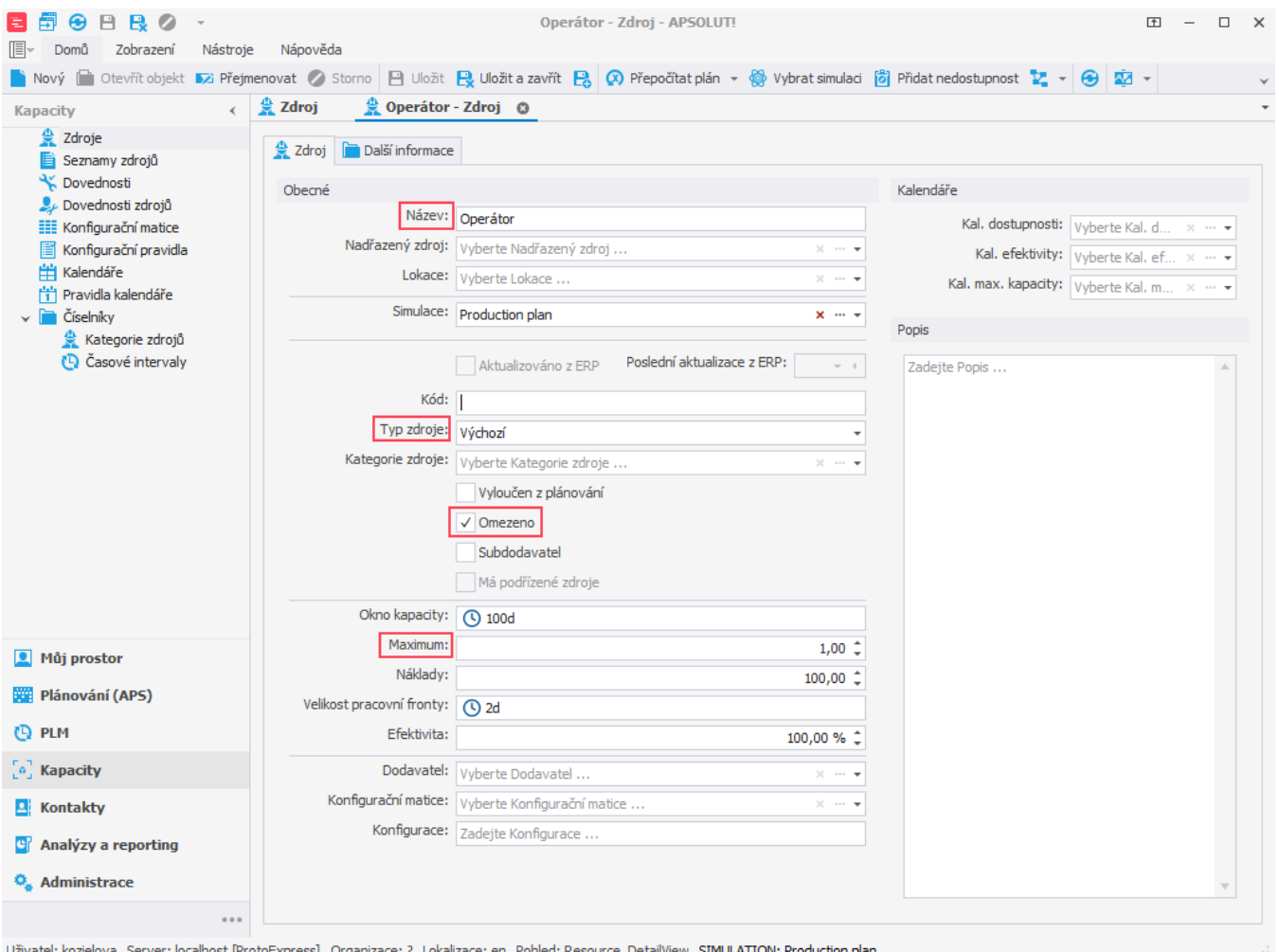

Teď potřebujeme přiřadit operátora k operaci. K tomu slouží [Zdroje operací.](https://docs.elvacsolutions.eu/pages/viewpage.action?pageId=65176161) Zdroje operací se využívají k popisu spotřeby kapacit [zdrojů](https://docs.elvacsolutions.eu/display/GPLDOC/Zdroje) [operacemi](https://docs.elvacsolutions.eu/display/GPLDOC/Operace). Zdroj operace k operaci "Příprava pizzy Margherita" přidáme prostřednictvím [formuláře operace](https://docs.elvacsolutions.eu/pages/viewpage.action?pageId=75497609).

Přejdeme k operaci "Výroba pizzy". Na záložce **Další informace > Zdroje operací** pomocí [inline](https://docs.elvacsolutions.eu/display/GPLDOC/Inline+editace) editace přidáme zdroj operace. Operace "Příprava pizzy Margherita" vyžaduje zdroj "Operátor". Jako množství vyplníme hodnotu "1", protože pro operaci je potřeba pouze 1 zdroj.

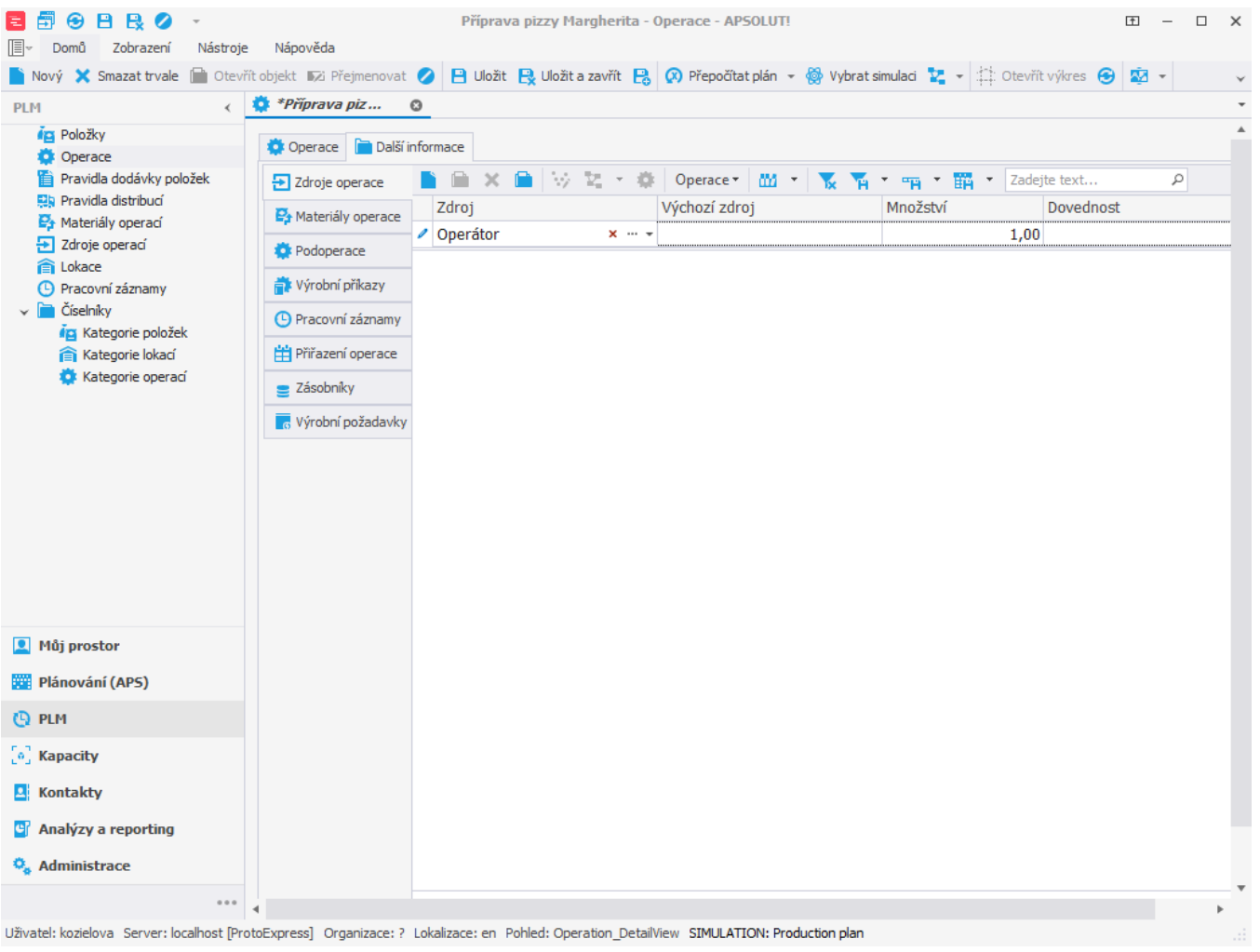

## **Poznámka**

V této kapitole jsme si ukázali jak přiřadit konkrétní zdroj operaci. Jak postupovat v případě, že chcete aby byla operace přiřazena některému ze zdrojů patřící do určité skupiny je popsáno v kapitole [Příklad - Skupiny zdrojů.](https://docs.elvacsolutions.eu/pages/viewpage.action?pageId=95486690)